## 高師大附中 110 學年度新版學習歷程平台登入方式說明(學生版)

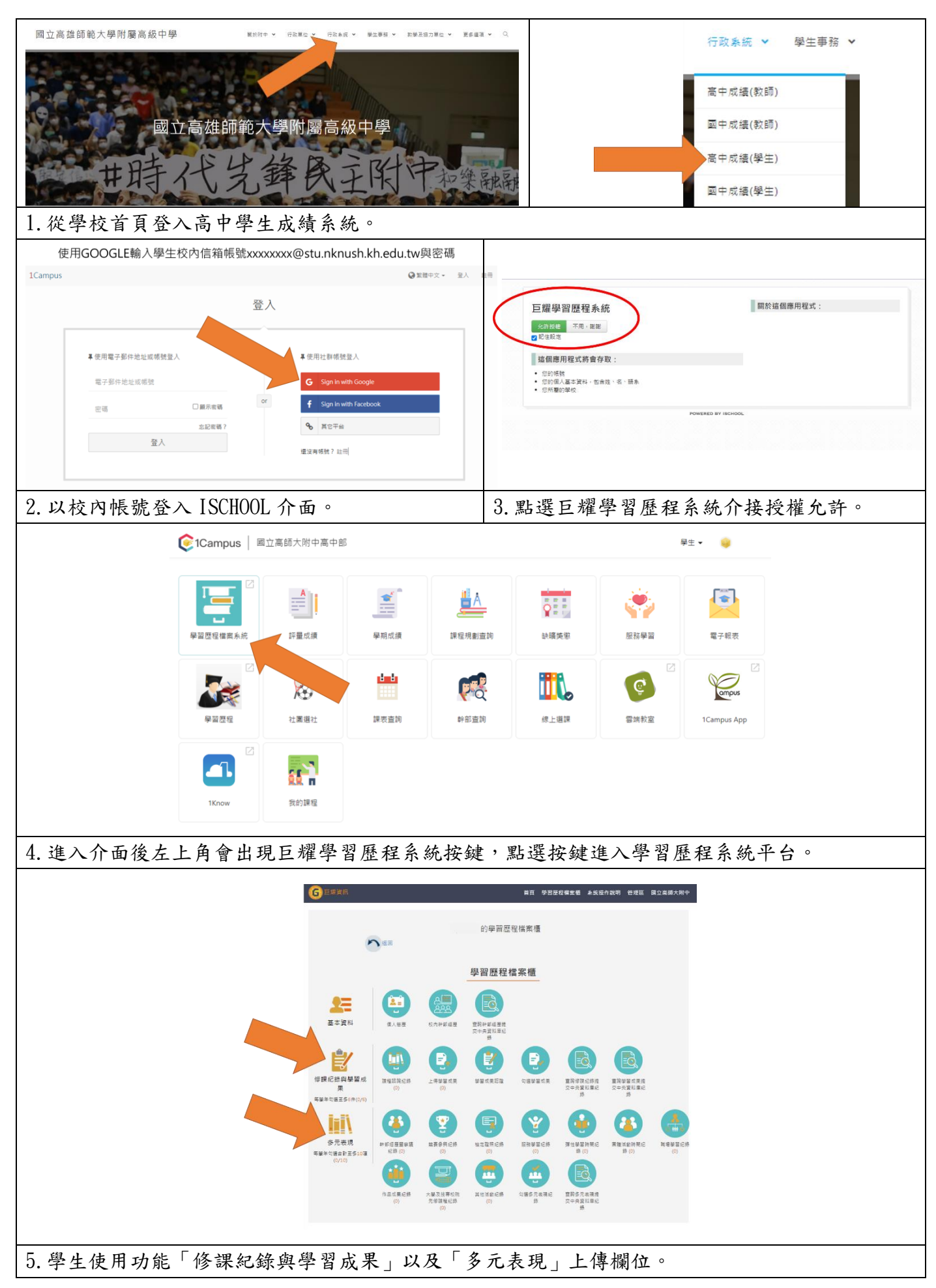

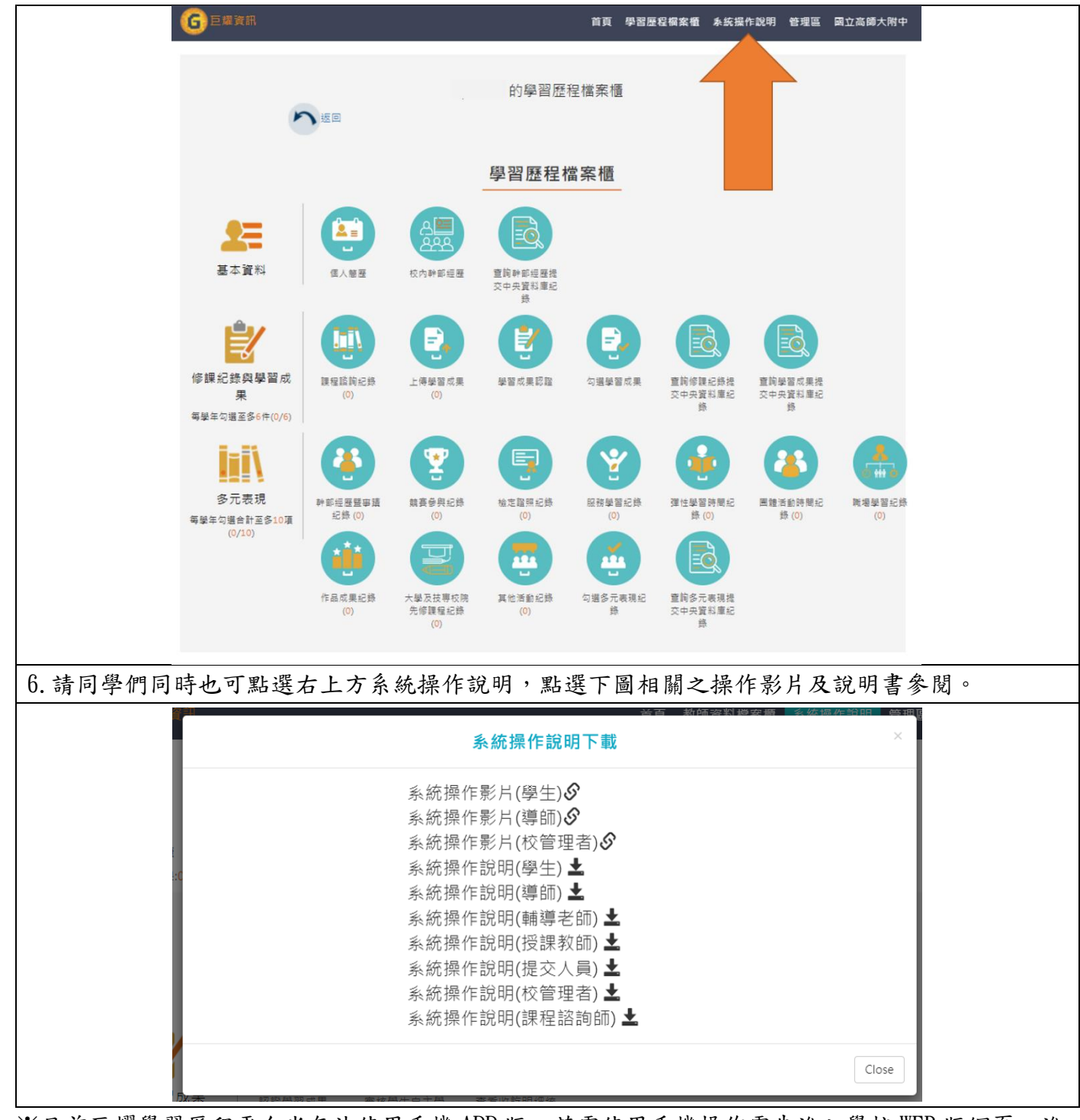

※目前巨耀學習歷程平台尚無法使用手機 APP 版,若需使用手機操作需先進入學校 WEB 版網頁,進 入成績系統以上列說明連結。

※以上簡易新版學習歷程平台登入使用方式,提供同學們參閱,若有操作相關疑問,請至教務處註 冊組詢問,謝謝。

## 110-1 學習歷程作業相關時間:

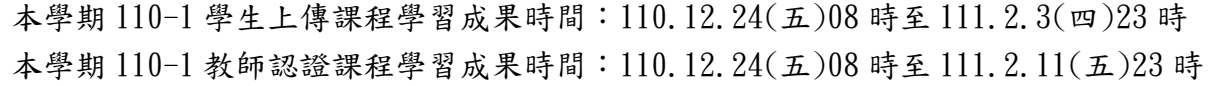